# **Versions 2021-07 July**

#### **Logs in PlanManager**

In our programming, a change has been made that will ensure that logs will be cleaned up automatically after a certain period of time (usually after a period of 24 months). This will ensure that some larger databases will have to load fewer logs which will improve performance. The important logs will of course be kept. This is an automatic process that requires no further action from the customer.

#### **Clicking from from within a job to an order**

From now on it is possible to click through to the orders from the file. At the bottom right, under the time entries, you can see an overview of the ordered parts in the dossier. You can go directly to the order by clicking on the order number:

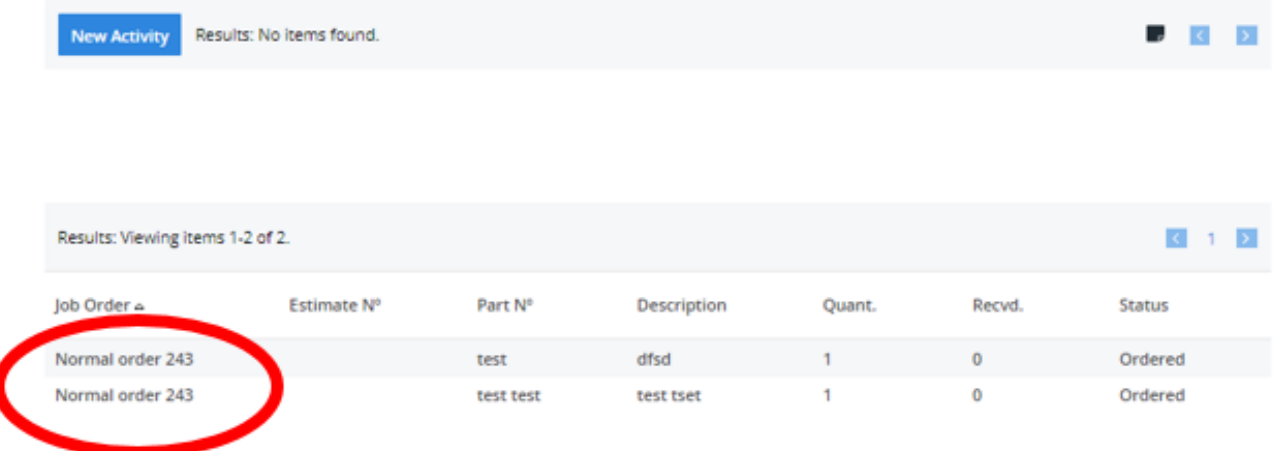

### **Automatic holidays in PlanManager**

After feedback from each user, the automatic holidays that are added in PlanManager were modified. In the past, these holidays were placed under the heading of 'leave' or 'vacation'. If there was no 'leave' or 'vacation' present, a different absence type was automatically selected. This was modified to avoid confusion. Automatic holidays will now be loaded as 'legal holiday'. This is an absence type that cannot be modified.

### **Purchase invoice - number of order lines**

An adjustment was made to the display of the number of order lines when creating a purchase invoice. From now on, it is possible to filter by file - you will then get all order lines of that specific file (max 100 results).

Also a change has been made so that the same order line cannot be linked twice to a purchase invoice.

#### **New notification option**

As of this release it is possible to receive a notification when the customer is 'late'.

Page 2 / 7 **(c) 2024 InSyPro <christof@insypro.com> | 2024-05-08 20:09** [URL: http://faq.insypro.com/index.php?action=artikel&cat=32&id=1306&artlang=en](http://faq.insypro.com/index.php?action=artikel&cat=32&id=1306&artlang=en)

You can activate this notification by going to Communication - Settings. Here you will find the following option:

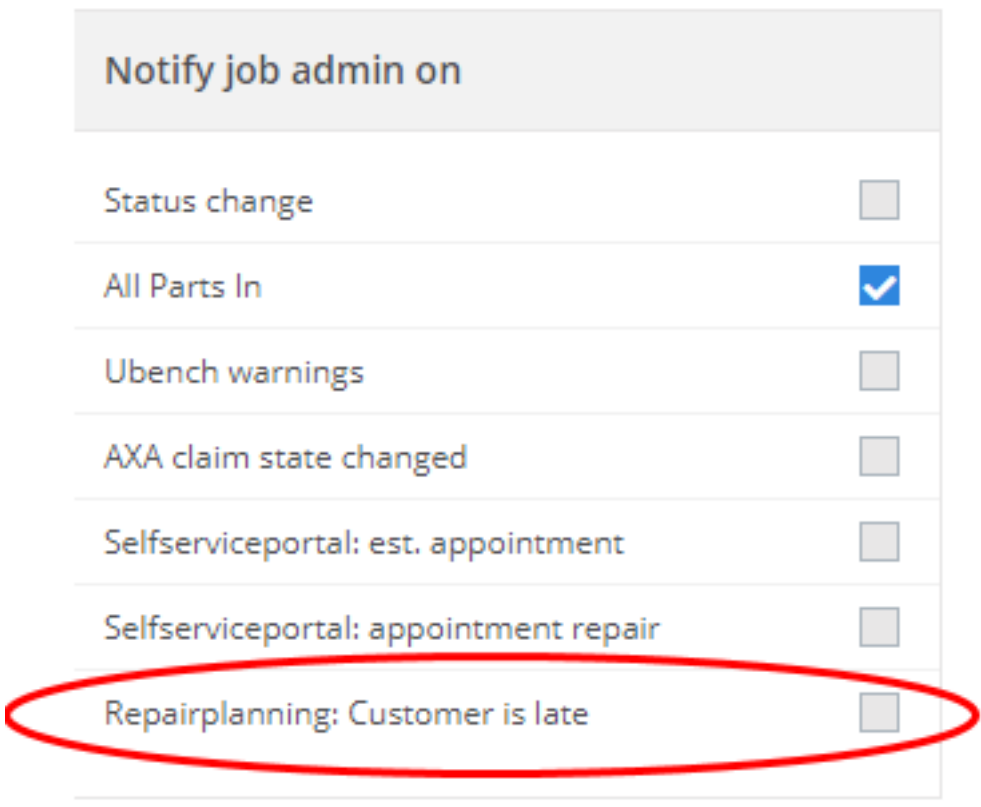

If you check this option, an automatic notification will be sent as soon as the customer is late and the planning can no longer be followed. This notification system is based on the following configuration: DELETE\_SCHEDULE\_X\_MINUTES\_AFTER\_APPOINTMENT

This configuration will automatically delete the schedule as soon as the customer is late. The notification was added to inform the case manager that the customer is late and that the schedule has been automatically deleted.

### **Adjusting checkin permissions**

Additional permissions were added that allow users to adjust their check in/check out. With these rights, incorrect check in's/attendances can be adjusted.

You can activate these permissions by going to System - User groups - Management - 'Organization -> Manage check in/out' - check these rights.

After activating the permissions an extra page will appear under Management-Organization:

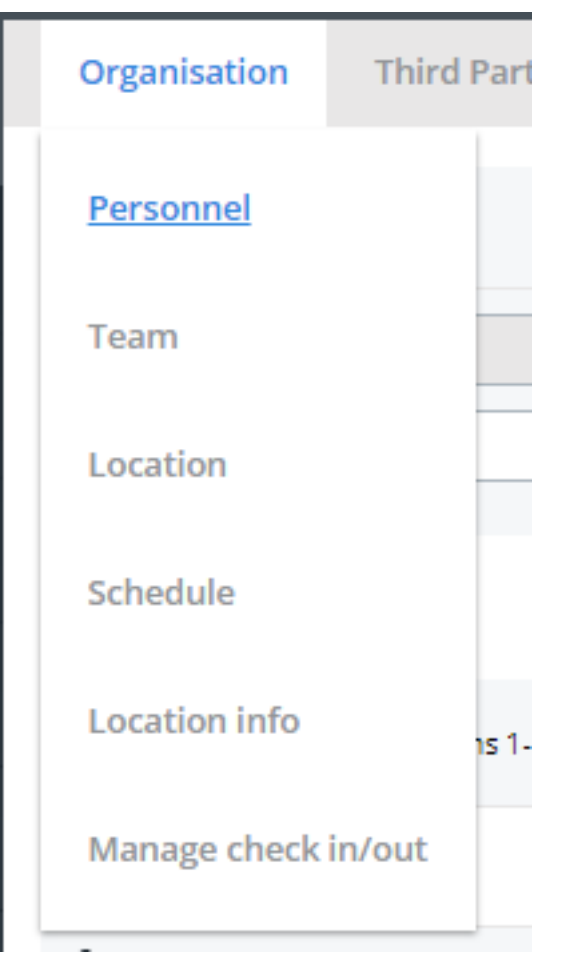

On this page you can view the check in/out for each user and modify it if required. Modifying this data will also create a log.

**Workshop app - extra option job and chassis number** 

As of workshop version 2106210914 (latest version) it is possible to place

Page 5 / 7

**(c) 2024 InSyPro <christof@insypro.com> | 2024-05-08 20:09**

[URL: http://faq.insypro.com/index.php?action=artikel&cat=32&id=1306&artlang=en](http://faq.insypro.com/index.php?action=artikel&cat=32&id=1306&artlang=en)

the job number + chassis number as watermark on a photo in addition to date and time. To activate this option you can press in the workshop app on the 3 points at the top right - go to settings - check the following option:

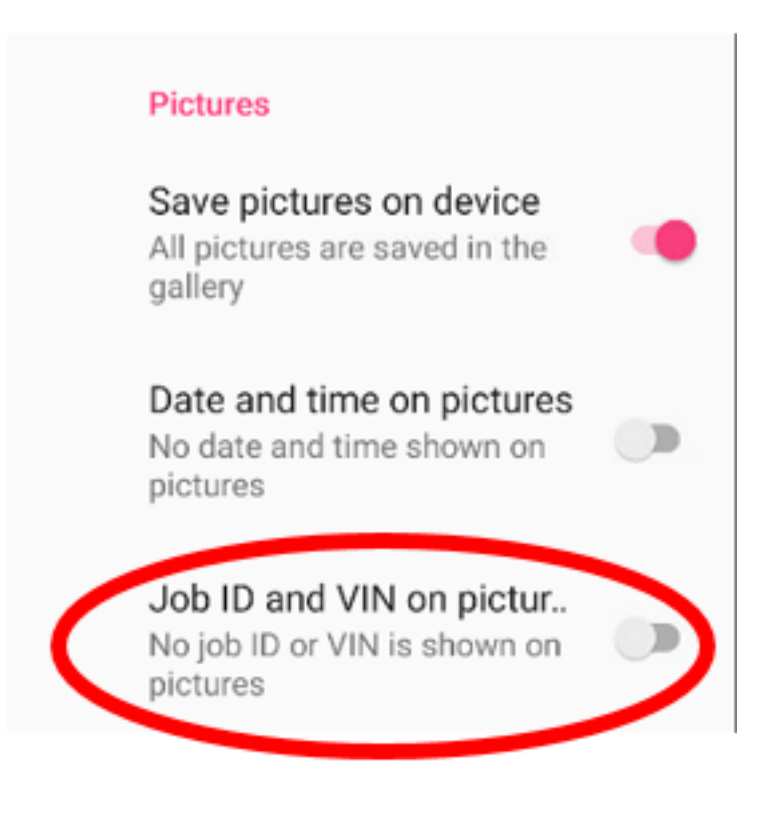

By default this option is unchecked.

### **Adjustment KPI report**

An extra column has been added to the KPI report. You can find this report by going to Report - Management - Status KPI. To this report the 'customer name' was added.

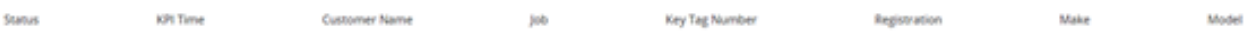

Unique solution ID: #3517 Author: Sophia Bouhajra Last update: 2021-07-05 09:51